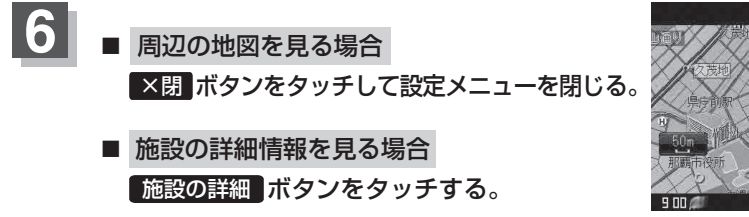

:施設の詳細情報が表示されます。

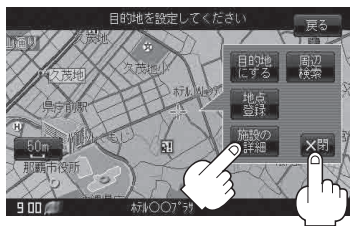

※施設に詳細内容がある場合は 情報 ボタンが表示されます。 情報 ボタンをタッチし、 りストを表示させ選択すると、情報画面が表示され情報の確認ができ、 地図 ボタンをタッチ すると周辺の地図を表示します。

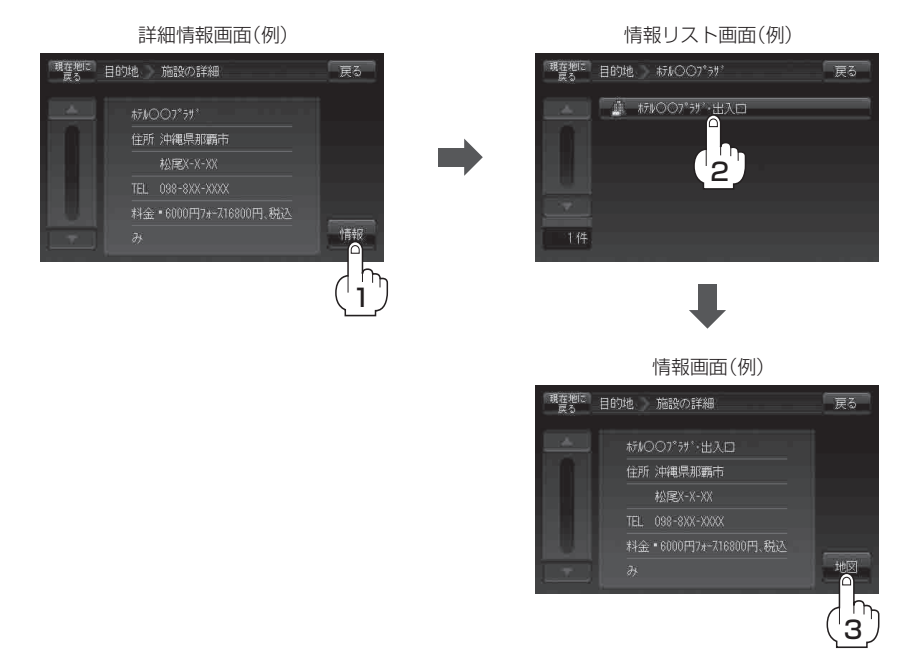

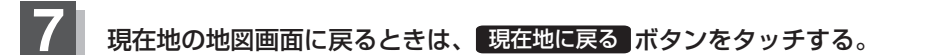